#### HOD modul - práce při editaci katalogů

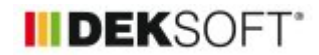

# soubor  $csv$   $\sqrt{\frac{1}{X}}$

26. 1. 2023 | Autor: Ing. Martin Varga

V článku najdete informaci, jakým způsobem lze editovat vlastní položky v katalogu pomocí csv souborů

V důsledku vystavení HOD modulu jsou nově doplněny tyto katalogy:

- katalog stínících clon a okenic
- katalog provozních režimů stínících clon a okenic
- katalog provozních režimů VZT (vzduhchotechnických jednotek)
- katalog provovozních režimu VZV (jednotek pro vlhkostní úpravu vzduchu)

A v důsledku vystavení HOD modulu byly tyto stávajcí katalogy upraveny

- katalog profilů užívání zóny
- katalog potřeb TV
- katalog odběrových profilů TV
- katalog profilů umělého osvětlení

Na principu katalgou profilů užívání zóny uvedeme, jakým způsobem lze editovat vlastní položky (profily) užívání zóny:

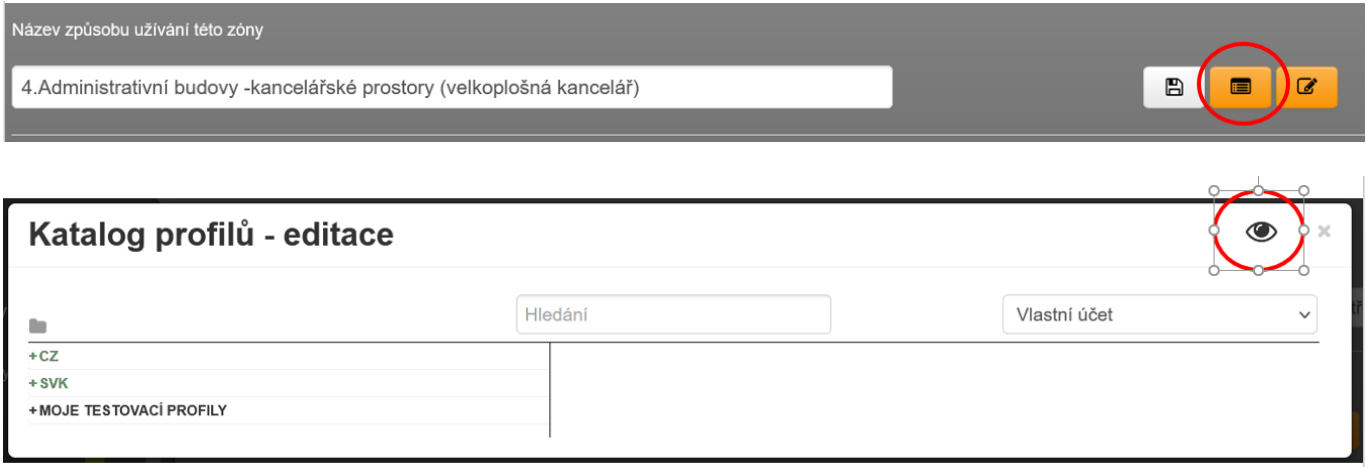

V editačním režimu katalogu jsou globální položky vyznačeny šedě (ty uživatelé nemohou měnit - to může jen administrátor programu). Zpravidla se jedná o předdefinované profily užívání pro hodnocení ENB. Mohou si ale vytvořit vlastní profil kompletně nový nebo upravit kopii již vyskytující se položky (včetně šedě vyznačených položek).

Tvorba vlastního profilu pro HOD modul výpočtu může být poměrně náročná. Aby toto bylo maximálně ulehčeno, je k dispizici šablona csv souboru pro zadaná vstupů.

Jednak je to na úrovni jednotlivýc vstupů (tuto práci popisuje článek zde) a jednak, na úrovni celkových položek v katalogu. To znamená, že:

1)

I v prohlížečím režimu katalogu máte u katalogu profilů k dispozici možnost stáhnout si informace v profilu do csv souboru. Následně požadované údaje úpravit, uložit a následně zase načíst do katalogu v editačním režimu jako svou vlastní položku.

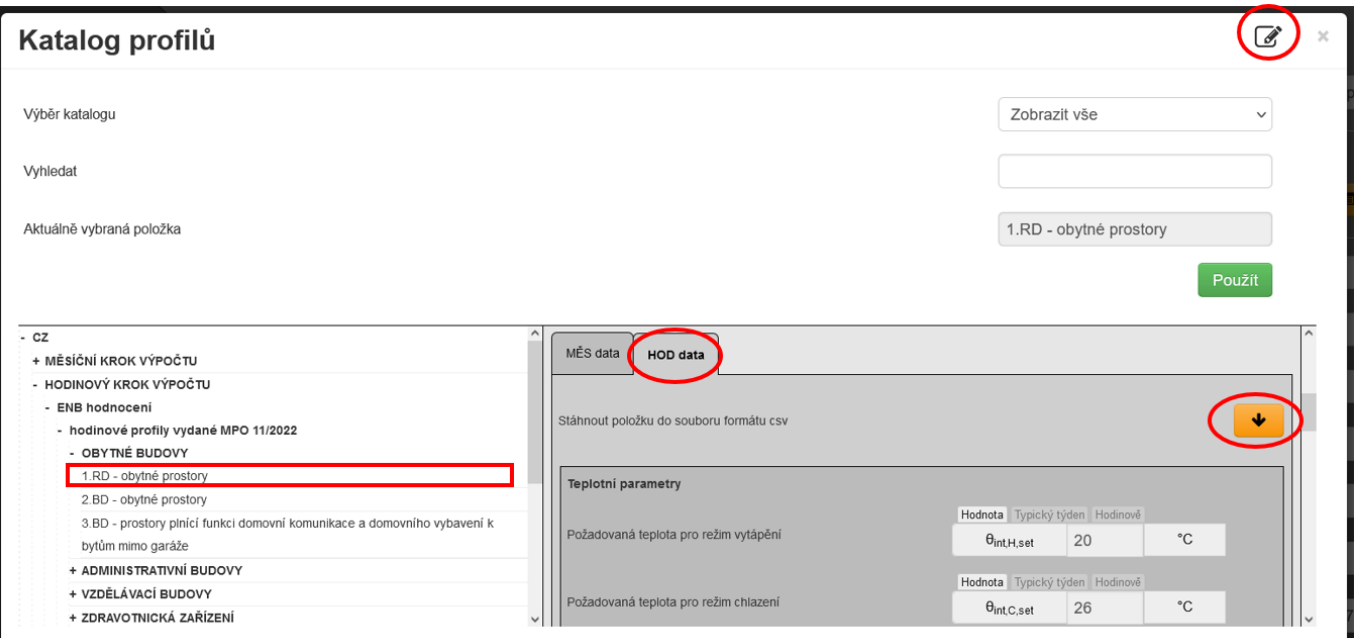

## 2)

Pokud jsme v editačním režimu katalogu, tak kromě možnosti stáhnout csv soubor s informacemiu dané položce (profilu) je možnost nahrát csv. K dispozici je také šablona csv souboru pro nahrání profilu užívání.

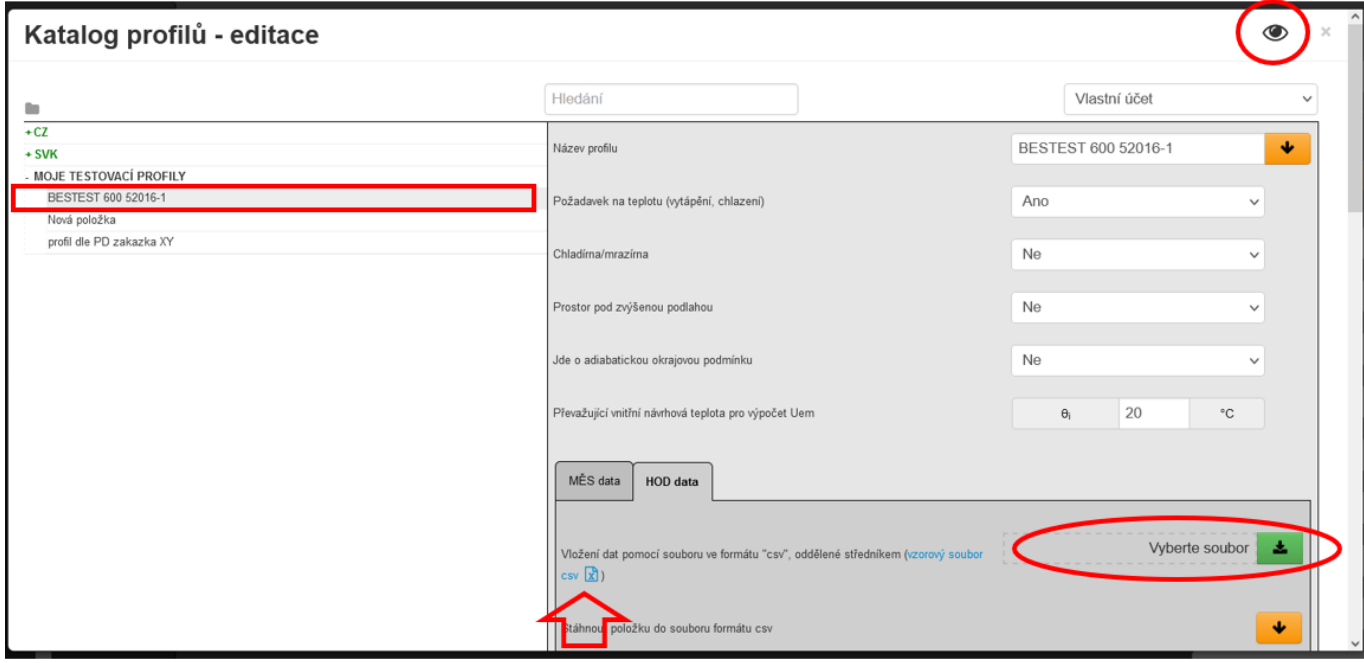

## 3)

samotná šablona csv souboru profilu užívání zóny

### Pro účely toho článku: žlutě zvýrazněná pole se editují

Pro účely toho článku: šedě vyznačená pole se needitují - popisky pro lepší orientaci v csv souboru

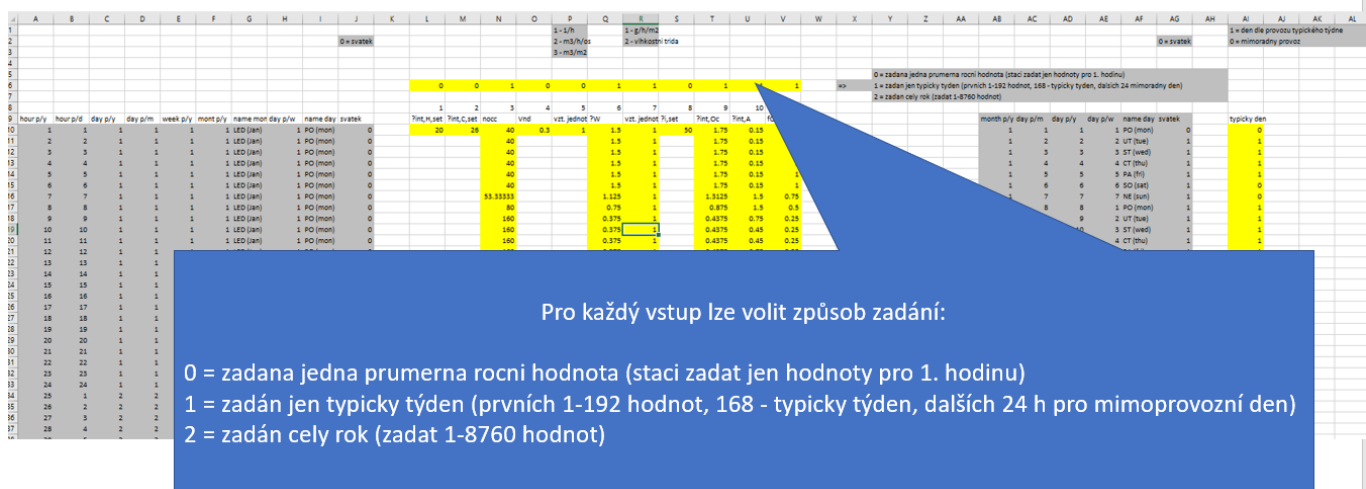

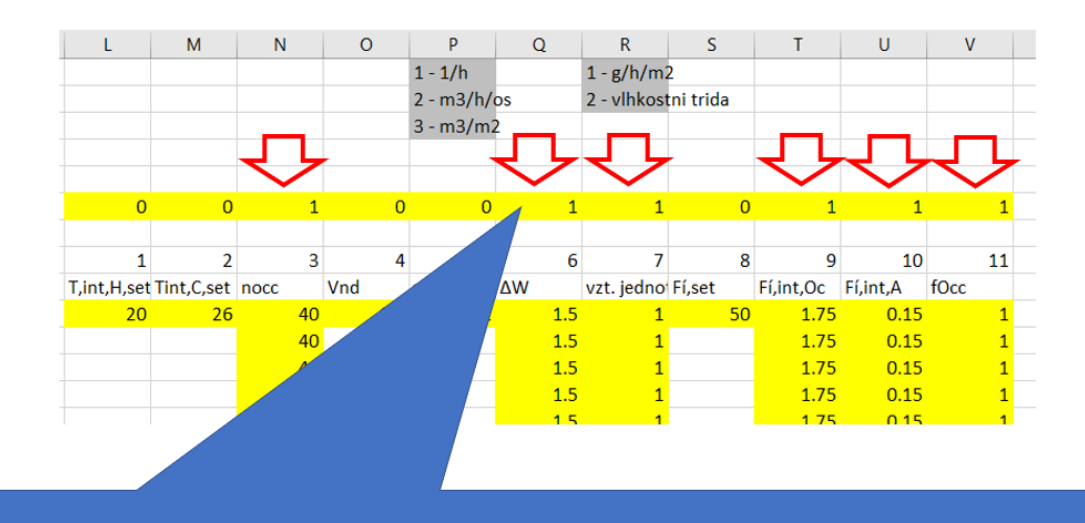

U vstupů, kde byla uživatelem zadána hodnota 1=typický týden je nutno zadat 192 hodnot (1 až 192) – ty se následně u příslušného pole načtou do modálního okna typického týdne.

Analogicky by se tak stalo v případě, že by byl způsob zadání vepsán 2=hodinově. Pak by bylo nutno do csv vyplnit 8760 hodnot, které se následně načtou do modálního okna "hodinově" u příslušného vstupu.

Takže lze v libovolné podrobnosti zadat jakýkoliv vstup z 9 aktuálně možných. V případě volby jednotek: u větrání a u produkce vlhkosti je nutno zadat stejnou podrobnosti jako u zadané hodnoty. Takže například, pokud u sloupce č. 3 (Vnd) zadáme podrobnost vstupy 1=hodnotou, tak stejnou podrobnosti vstupu 1= hodnotou musí mít i sloupce 4 (jednotky pro zadanou hodnotu Vnd)

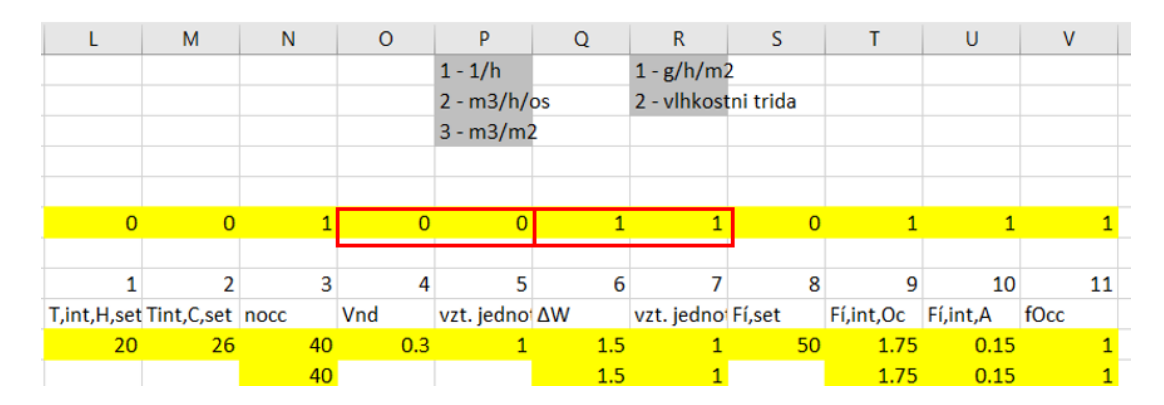

V tomto csv profilu užívání je také možno zadat mimoprovozní dny. Které se po nahrání csv do katalogu automaticky propíší v modálním okně kalendáře s typickým rokem.

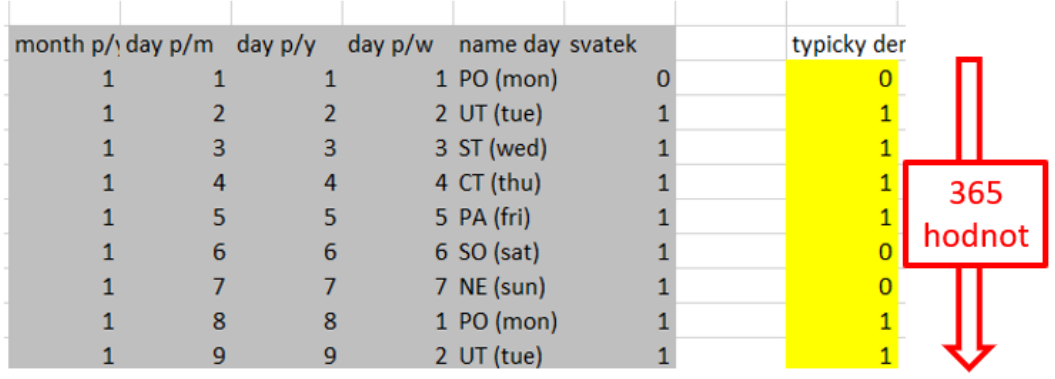

Budete-li používat při práci csv soubory, upozorňujeme na jejich specifika:

- csv soubory mohou obsahovat pouze jeden list !
- csv soubory v případě desetinných čísel musí jako separátor mít desetinnou tečku nikoliv desetinou čárku !
- pro řádné nahrání hodnot do modální oken typického týdne nebo hodinově je nutno dodržet předespaný rozsah buněk ve vzoru (oblast), ze které se hodnoty z csv souboru nahrávají do modálního okna, resp. programu !
- práce se změnou desetinného separátoru v csv souboru (změna z desetinné čárky na tečku a naopak ) má svá specifika. V tomto odkazujeme na různá technická fóra. Jelikož tyto specifika jsou někdy velmi "tvrdohlavá", doporučují autoři programu v nastavení excelu standardně používát jako separátor desetinných míst tečku. Tím se velmi usnadní práce s csv soubory.
- csv soubory neobsahují vzorce, formáty buněk ani komenřáte atd.. Pamatujte prosím na to, pokud nějaké vstupy pomocí csv souboru byste si chtěli okomentovat atd. (při uložení csv souboru nejsou tyto informace uloženy!)
- Další informace o csv souborech najdete na různých technických fórech na internetu

<https://deksoft.eu/technicke-forum/technicka-knihovna/story-203>